# Cisco Routers and Switches

PHOENIX CISCO USER GROUP (PCUG)

Tools, TIPS, AND TRICKS
YOU NEVER KNEW

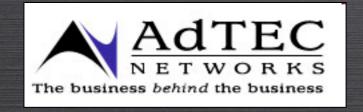

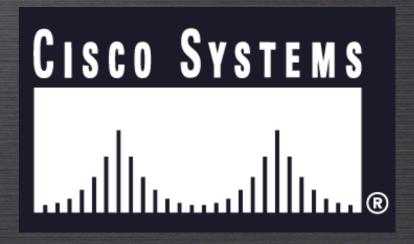

## HELLO!

JEREMY D. CIOARA - CCIE, MCSE, CNE

ADTEC NETWORKS - CHIEF INFORMATION OFFICER

CISCO IP TELEPHONY SPECIALIST

NETWORK ENGINEER, AUTHOR, AND TRAINER

## TOPIC BREAKDOWN

IOS NAVIGATION

REMOTE AUTO-CONFIGURATION

NETWORK MONITORING

MESMERIZING UTILITIES

## IOS NAVIGATION

- O DISABLING DNS LOOKUP
- O LIMITING EXEC INTERRUPTIONS
- FILTERING COMMAND OUTPUT
- O CREATING ALIASES
- ERASING INTERFACE CONFIGURATIONS
- O THE WONDERFUL "DO" COMMAND
- ADJUSTING THE TCP TIMEOUT

#### DISABLING DNS LOOKUP

- O BY DEFAULT, CISCO ROUTER ATTEMPTS TO RESOLVE DNS HOSTNAMES TO IP ADDRESSES
- THE RESULT: ANY MISTYPED COMMAND IN PRIVILEGED MODE CAUSES 30-45 SECOND DELAY

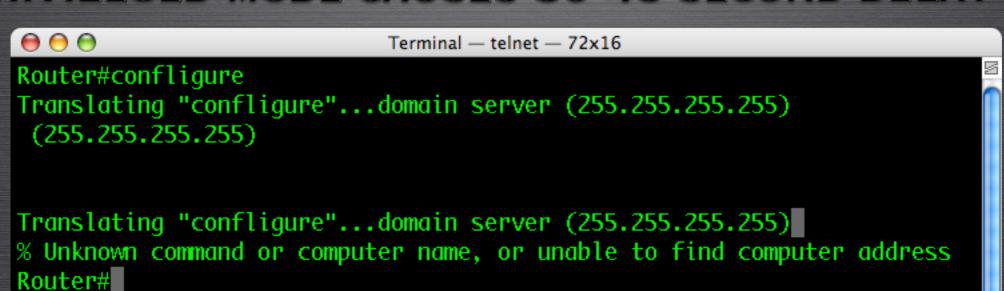

#### DISABLING DNS LOOKUP (CONT.)

#### • THE SOLUTION: DISABLE DNS LOOKUPS

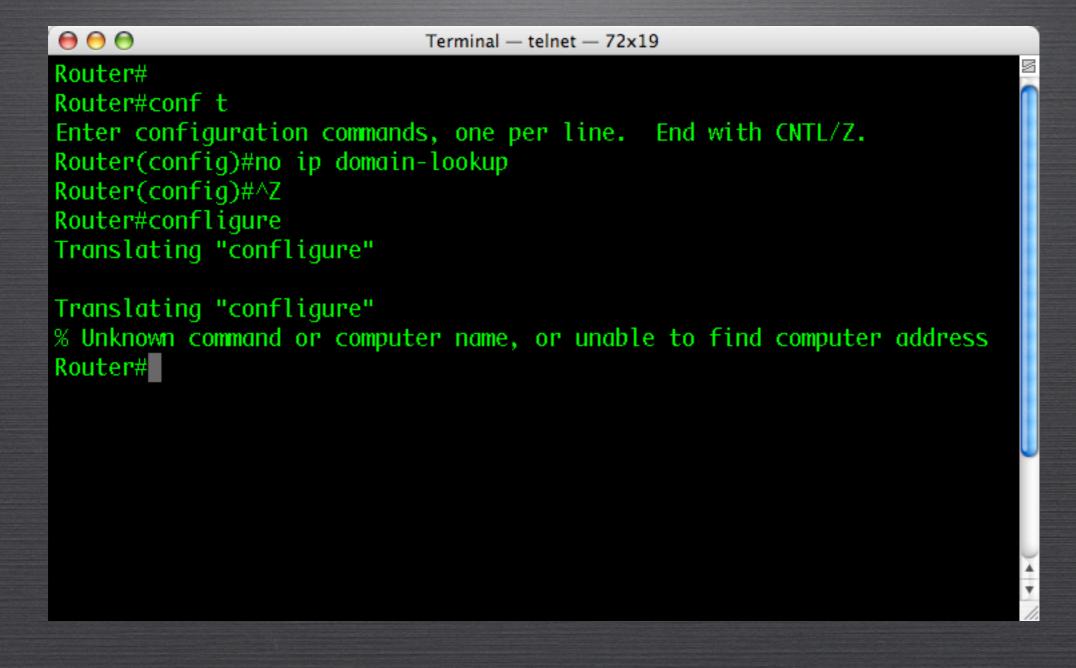

#### LIMITING EXEC INTERRUPTIONS

O BY DEFAULT, CISCO DEVICES ALLOW CONSOLE AND LINE MESSAGES TO INTERRUPT TYPED TEXT

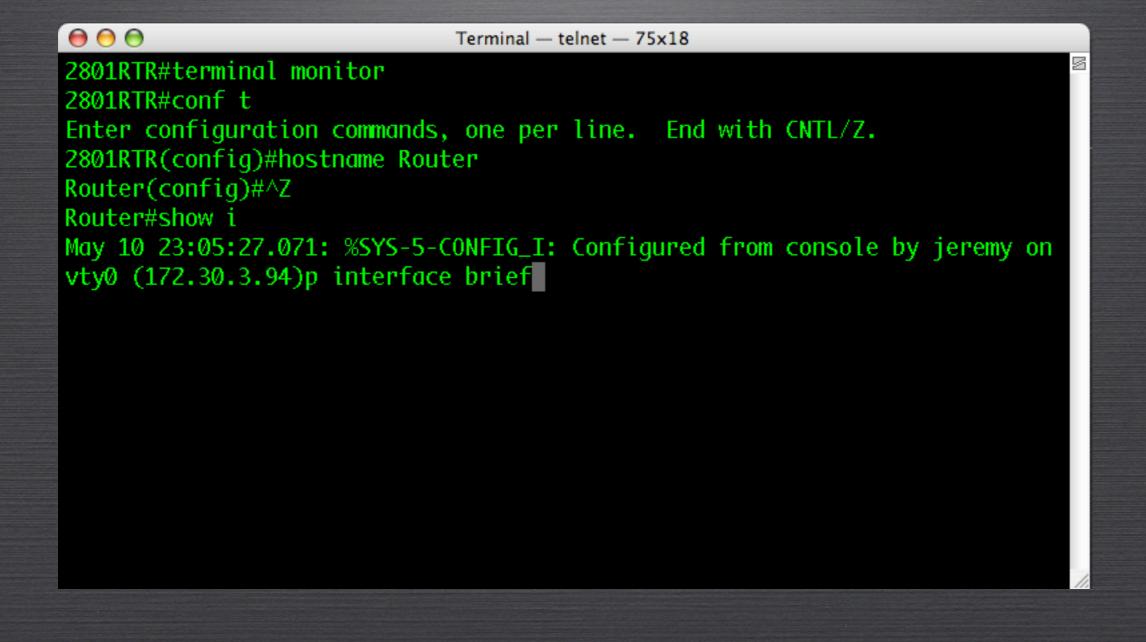

#### LIMITING EXEC INTERRUPTIONS

O TO PREVENT THIS FEATURE, DO THE FOLLOWING:

THE LINE IS
AUTOMATICALLY
REPAINTED

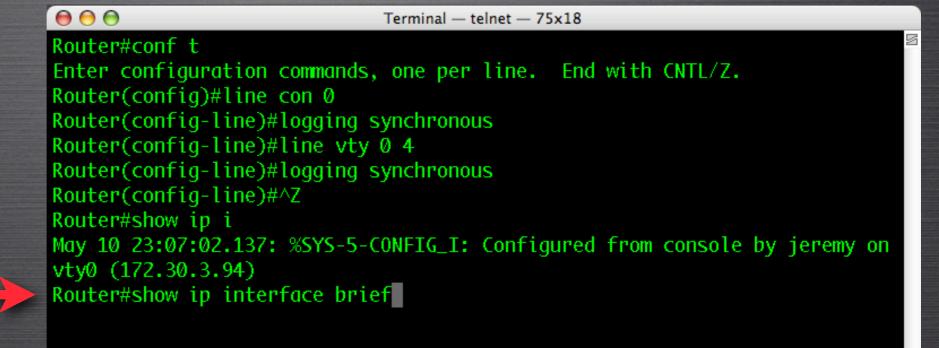

O MANY COMMANDS OUTPUT EXCESSIVE INFORMATION TO THE SCREEN.

O UNIX-LIKE FILTERING OPTIONS CAN AID IN DEVICE

MANAGEMENT

```
\Theta \Theta \Theta
                               Terminal - telnet - 76x30
Router#sh run
Building configuration...
Current configuration: 8000 bytes
! Last configuration change at 16:07:02 ARIZONA Wed May 10 2006 by jeremy
 NVRAM config last updated at 08:15:56 ARIZONA Thu Mar 23 2006 by jeremy
version 12.4
service config
service timestamps debug datetime msec
service timestamps log datetime msec
service password-encryption
hostname Router
boot-start-marker
boot-end-marker
enable secret 5 $1$ptS9$XjhiveqHFJPlGL/1.GXAZ1
no ada new-model
resource policy
clock timezone ARIZONA -7
ip cef
```

O ROUTER# SHOW <ARGUMENT> | BEGIN <ARGUMENT>

```
\Theta \Theta \Theta
                         Terminal — telnet — 67x19
Router#show run | begin line con
line con 0
 exec-timeout 0 0
 logging synchronous
 login local
 flowcontrol hardware
line aux 0
 transport input all
line 130
 no activation-character
 no exec
 transport preferred none
 transport input all
 transport output lat pad telnet rlogin lapb-ta mop udptn v120 ssh
line vty 0 4
 exec-timeout 60 0
 password 7 094F471A1A0A
 logging synchronous
 --More--
```

O ROUTER# SHOW <ARGUMENT> INCLUDE <ARGUMENT>

```
\Theta \Theta \Theta
                                 Terminal - telnet - 84x18
Router#show run | include ip nat
ip nat inside
ip nat outside
ip nat inside source list NAT_ADDRESSES interface FastEthernet0/1 overload
ip nat inside source static tcp 172.30.2.50 3389 interface FastEthernet0/1 3389
ip nat inside source static udp 172.30.3.62 69 interface FastEthernet0/1 69
ip nat inside source static tcp 172.30.3.62 44227 interface FastEthernet0/1 44227
ip nat inside source static udp 172.30.100.11 514 interface FastEthernet0/1 514
ip nat inside source static tcp 172.30.3.62 6881 interface FastEthernet0/1 6881
ip nat inside source static tcp 172.30.100.11 21 interface FastEthernet0/1 21
ip nat inside source static tcp 172.30.3.100 8000 interface FastEthernet0/1 8000
ip nat inside source static tcp 172.30.2.29 3389 interface FastEthernet0/1 3390
Router#
```

O ROUTER# SHOW RUN INTERFACE < INTERFACE >

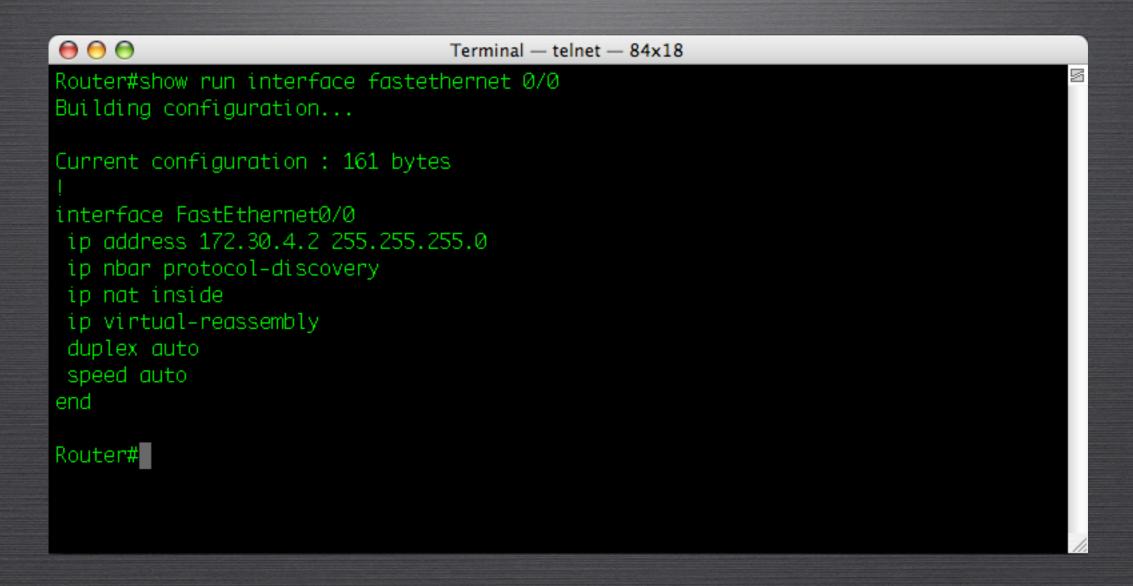

#### GETTING FANCY WITH FILTERING

O ROUTER# SHOW PROCESS CPU EXCLUDE 0.00%\_\_0.00%

```
\Theta \Theta \Theta
                               Terminal - telnet - 84x18
Router#show processes cpu | exclude 0.00%__0.00%__0.00%
CPU utilization for five seconds: 1%/0%; one minute: 1%; five minutes: 1%
PID Runtime(ms)
                 Invoked
                              uSecs
                                     5Sec
                                                  5Min TTY Process
                                            1Min
                                10 0.00% 0.03% 0.02%
          12224
                 1191504
                                                         0 Load Meter
        4867544 708536
                               6869 0.00% 0.10% 0.06% 0 Check heaps
 11
        7740424 29023724
                                266 0.32% 0.13% 0.10%
                                                         0 ARP Input
 35
          25124 5957610
                                 4 0.00% 0.03% 0.02%
                                                         0 Per-Second Jobs
 65
                                402 0.08% 0.05% 0.05%
        3168200 7877798
                                                         0 IP Input
           4772 23271725
                                    0.08% 0.01% 0.00%
                                                         0 SSS Feature Time
 91
           5428 7680116
                                    0.00% 0.01% 0.00%
                                                         0 CEF process
 99
          15756
                11908684
                                    0.08% 0.05% 0.06%
                                                         0 DHCPD Receive
 120
           9232 59414506
                                    0.08% 0.04% 0.06%
                                                         Ø RBSCP Background
         138752
138
                 3858425
                                 35 0.00% 0.01% 0.00%
                                                         Ø IP-EIGRP: HELLO
 222
                100647
        1988020
                              19752 0.00% 0.04% 0.00%
                                                         0 Per-minute Jobs
 241
                   23154
                                434 0.16% 0.05% 0.23% 194 Virtual Exec
          10060
        2211196 37765061
 245
                                    0.08% 0.14% 0.15%
                                                         Ø Skinny Msg Serve
                 6039048
246
           2028
                                 0 0.08% 0.00% 0.00%
                                                         0 NTP
Router#
```

#### THE ALIAS COMMAND

- IN THE WORLD OF CISCO, YOU MAY FIND YOURSELF
   TYPING THE SAME COMMANDS AGAIN AND AGAIN
- O THE ALIAS COMMAND CAN HELP ALLEVIATE A LITTLE CARPAL TUNNEL SYNDROME
- O COMMANDS I USE ALL THE TIME:
  - SHOW IP INTERFACE BRIEF
  - O SHOW RUNNING-CONFIG
  - O SHOW IP ROUTE
  - SHOW IP <OSPF/EIGRP> NEIGHBOR
  - O SHOW IP BGP

#### THE ALIAS COMMAND

#### SYNTAX:

O ROUTER(CONFIG)# ALIAS < MODE> < ALIAS> < COMMAND>

```
\Theta \Theta \Theta
                                      Terminal — telnet — 93x23
Router#conf t
Enter configuration commands, one per line. End with CNTL/Z.
Router(config)#alias exec s show ip int brief
Router(config)#alias exec sir show ip route
Router(config)#alias exec sr show run
Router(config)#alias exec sofn show ip ospf neighbor
Router(config)#^Z
Router#
May 11 00:12:37.824: %SYS-5-CONFIG_I: Configured from console by jeremy on vty0 (172.30.3.94)
Router#sir
Codes: C - connected, S - static, R - RIP, M - mobile, B - BGP
       D - EIGRP, EX - EIGRP external, O - OSPF, IA - OSPF inter area
       N1 - OSPF NSSA external type 1, N2 - OSPF NSSA external type 2
       E1 - OSPF external type 1, E2 - OSPF external type 2
       i - IS-IS, su - IS-IS summary, L1 - IS-IS level-1, L2 - IS-IS level-2
       ia - IS-IS inter area, * - candidate default, U - per-user static route
       o - ODR, P - periodic downloaded static route
Gateway of last resort is 68.3.160.1 to network 0.0.0.0
     68.0.0.0/21 is subnetted, 1 subnets
        68.3.160.0 is directly connected, FastEthernet0/1
     172.19.0.0/32 is subnetted, 1 subnets
```

#### THE ALIAS COMMAND

#### • VERIFYING YOUR ALIASES

```
\Theta \Theta \Theta
                                 Terminal - telnet - 81x19
Router#show alias
Exec mode aliases:
                         help
  h
                         logout
  10
                         ping
                         resume
                         undebug
  u
                         undebug
  un
                         where
                         show ip nbar protocol-discovery st bi top 10
  traffic
                         show run I include
  sri
                         show ip int brief
                         show ip route
  sir
  sr
                         show run
                         show ip ospf neighbor
  sofn
                         show proc cpu | excl 0.00%__0.00%__0.00%
  proc
Router#
```

#### ERASING AN INTERFACE CONFIG

#### O ROUTER(CONFIG)# DEFAULT INTERFACE <INT>

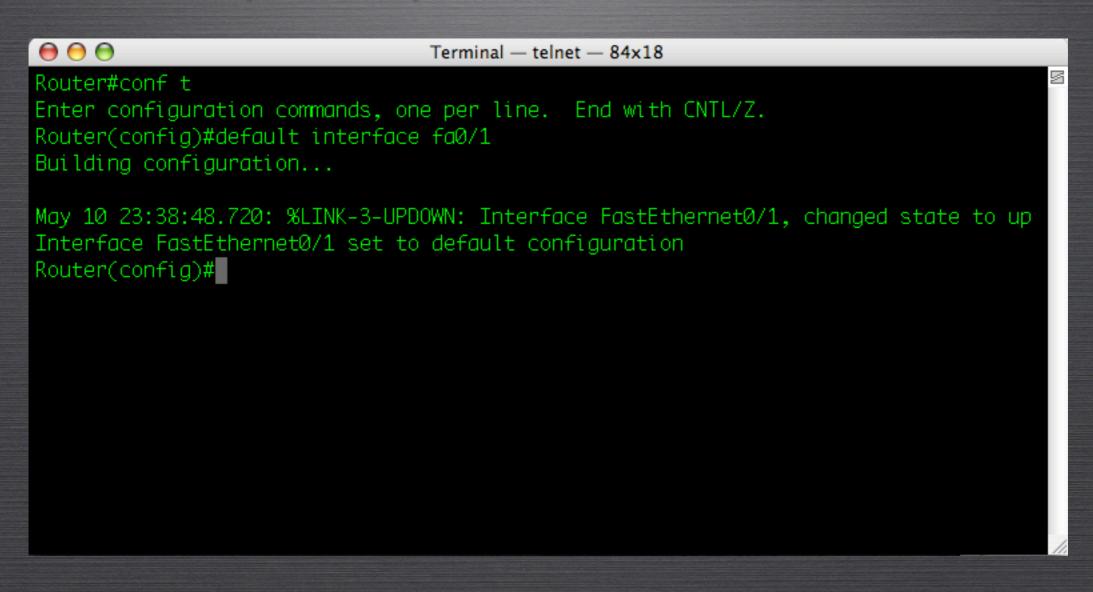

#### THE WONDERFUL 'DO' COMMAND

- ALLOWS YOU TO EXECUTE PRIVILEGED MODE COMMANDS
   FROM ANY MODE
- IOS 12.2(8)T VERSIONS AND LATER

```
\Theta \Theta \Theta
                              Terminal — telnet — 81x19
Router#conf t
Enter configuration commands, one per line. End with CNTL/Z.
Router(config)#do show cdp neighbors
Capability Codes: R - Router, T - Trans Bridge, B - Source Route Bridge
                 S - Switch, H - Host, I - IGMP, r - Repeater
                Local Intrfce Holdtme Capability Platform Port ID
Device ID
CAT_3550
                                           R S I WS-C3550- Fas 0/1
                Fas 0/0
                                 160
Router(config)#
```

#### SHRINKING THE TCP TIMEOUT

• WHEN YOU TELNET TO A MISTYPED OR UNAVAILABLE IP ADDRESS, THE ROUTER HANGS FOR 30 SECONDS BEFORE YOU CAN GET A PROMPT BACK

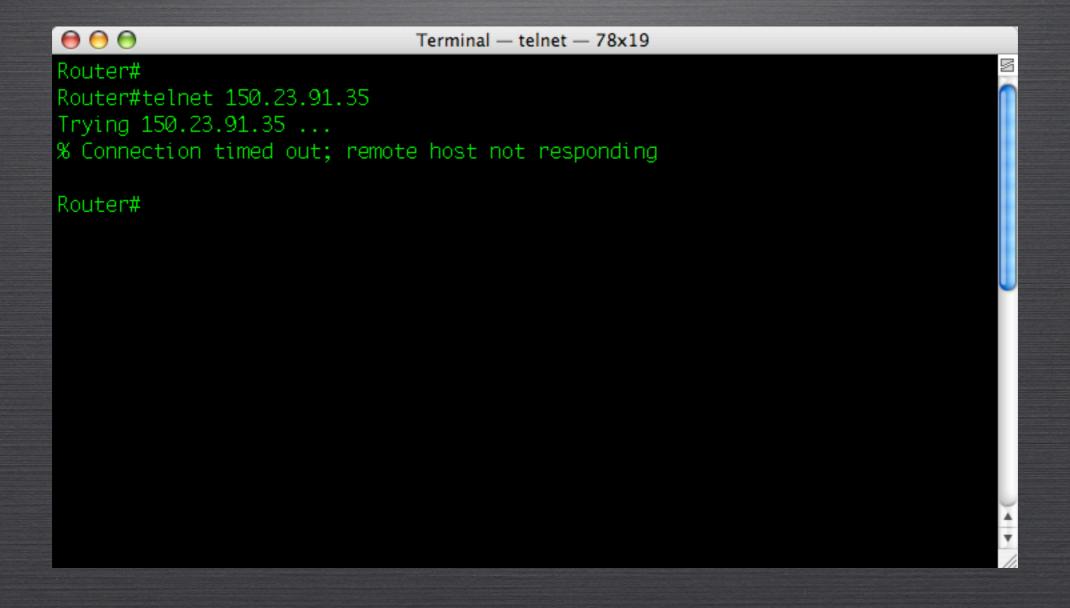

#### SHRINKING THE TCP TIMEOUT

• TO ADJUST THIS TIMER, USE THE FOLLOWING COMMAND:

ROUTER(CONFIG)# IP TCP SYNWAIT-TIME <5-300 SECONDS>

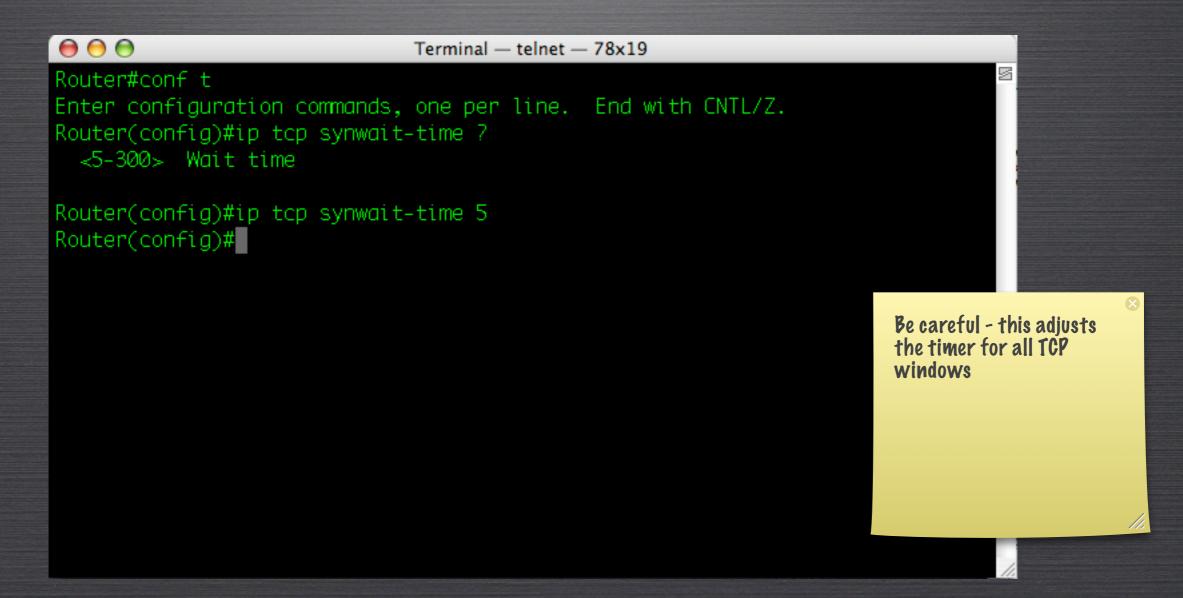

SCENARIO: YOU ARE DEPLOYING FOUR REMOTE OFFICES FOR YOUR CORPORATION; HOWEVER, YOU ARE THE ONLY CISCO-COMPETENT EMPLOYEE

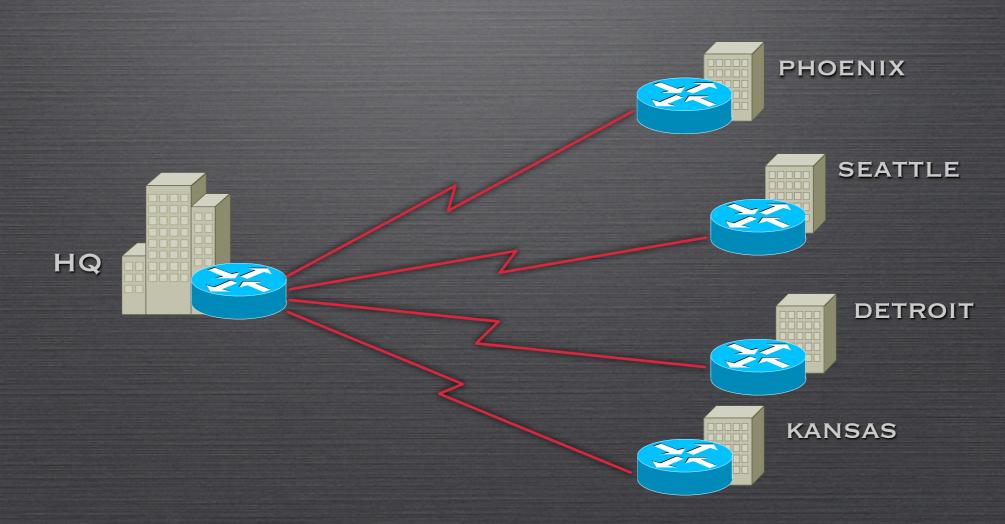

#### **CONCEPTS:**

- 1. A ROUTER (OUT-OF-THE-BOX) WILL ATTEMPT TO RECEIVE AN IP ADDRESS VIA DHCP (ON LAN INTERFACES) OR SLARP (ON SERIAL INTERFACES)
- 2. If they receive an IP address, they will begin broadcasting for a file called network.config. This file tells the router its name
- 3. THE ROUTER WILL THEN BROADCAST FOR A FILE CALLED <a href="ROUTER\_NAME">ROUTER\_NAME</a>.CONFIG

STEP 1: SET UP A TFTP SERVER AT THE CENTRAL LOCATION

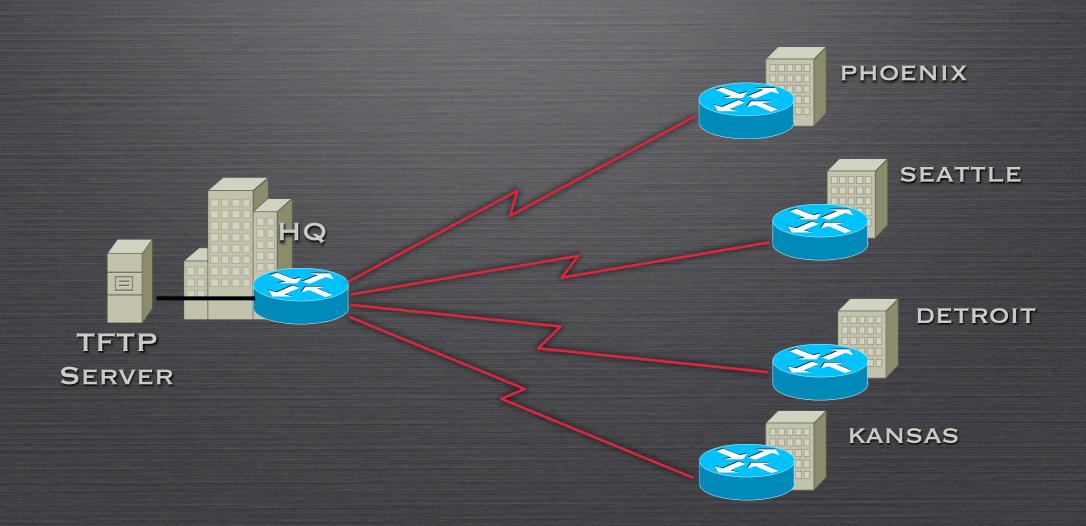

STEP 2: CREATE AN ASCII TEXT FILE ON THE TFTP SERVER CALLED NETWORK.CONFIG CONTAINING THE NAME-TO-IP MAPPINGS FOR THE NEW ROUTERS

network.config

phoenix 10.5.1.2 seattle 10.6.1.2 detroit 10.7.1.2 kansas 10.8.1.2

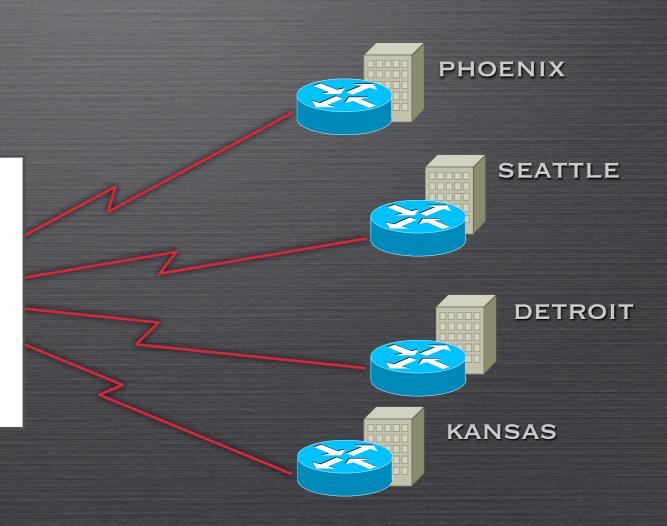

STEP 3: CREATE AN ASCII TEXT FILE ON THE TFTP SERVER FOR EACH ROUTER CALLED < RTR\_NAME > . CONFIG - ROUTERS WILL BROADCAST FOR THIS FILENAME

# phoenix.config metwork.config wersion 12.4 service config service timestamps debug datetime masc service timestamps log datetime masc service password-encryption hostname Router boot-start marker boot-end marker enable secret 5 \$1\$pts@sXipivegHFJPlcL/1.cxAz1 re saa new-model clock timezone ARIZONA - F ip cef

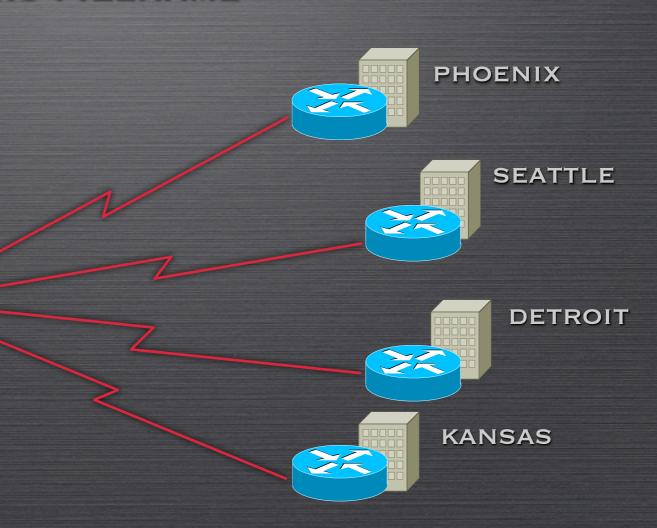

STEP 4: ADD AN "IP HELPER-ADDRESS" COMMAND ON EACH WAN INTERFACE OF THE HQ ROUTER POINTING TO THE TFTP SERVER

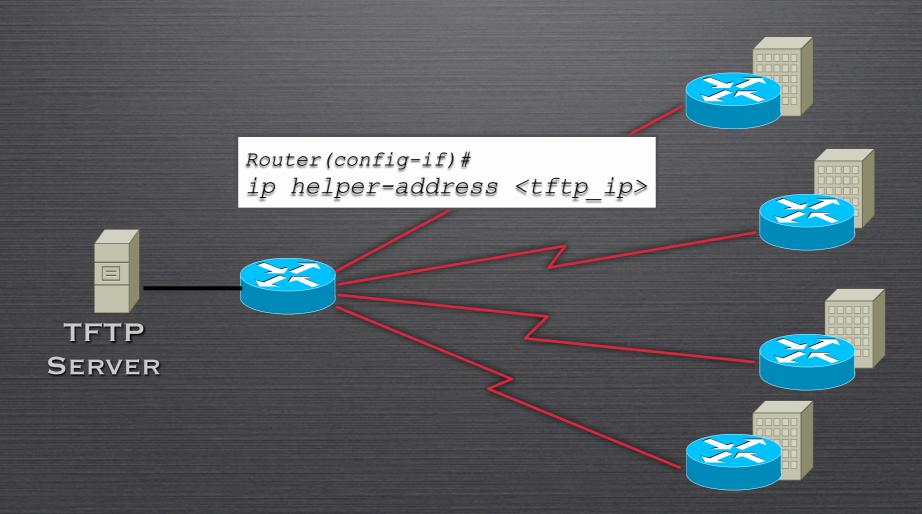

### NETWORK MONITORING

- O Using Built-in Network Monitoring
  - NETWORK-BASED APPLICATION RECOGNITION (NBAR)
  - O NETFLOW
- O USING COOL, FREE SNMP MONITORING
  - MULTI-ROUTER TRAFFIC GRAPHER (MRTG)
  - O PAESSLER-ROUTER TRAFFC GRAPHER (PRTG)

- NBAR IS A APPLICATION RECOGNITION UTILITY ORIGINALLY DESIGNED FOR QOS
- O ALLOWS QOS MECHANISMS TO MATCH AN MANIPULATE:
  - O VOIP TRAFFIC
  - O PEER-TO-PEER FILE SHARING
  - MULTIPLE COMMON APPLICATIONS (SUCH AS FTP, HTTP, REALAUDIO, ETC...)
- ALSO INCLUDED IN NBAR IS A SPIFFY TRAFFIC MONITORING FEATURE

- O ENABLING NBAR
  - REQUIRES CISCO EXPRESS FORWARDING (CEF)
  - O ACTIVATED ON A PER-INTERFACE BASIS

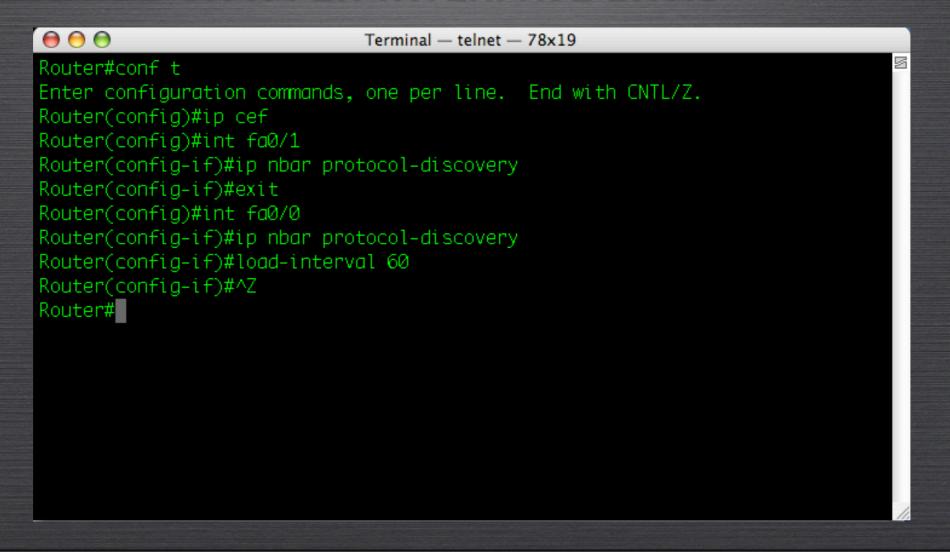

O MONITORING NBAR - MANY OPTIONS

```
\Theta \Theta \Theta
                              Terminal — telnet — 78x19
Router#show ip nbar protocol-discovery ?
  interface Show for a specific interface
  protocol Show stats about a particular protocol
  stats Show Stats
  top-n Show Top-N protocols by bytes
            Output modifiers
  <Cr>>
Router#show ip nbar protocol-discovery stats ?
  bit-rate Show Bit Rates
  byte-count Show Byte Counts
  max-bit-rate Show Max Bit Rate
  packet-count Show Packet Stats
Router#show ip nbar protocol-discovery stats bit-rate top-n 10
```

O MONITORING NBAR - TOP PROTOCOLS

| $\Theta \Theta \Theta$ | Terminal — telnet — 78x19 |                     |  |  |  |  |
|------------------------|---------------------------|---------------------|--|--|--|--|
| FastEthernet0/0        |                           |                     |  |  |  |  |
|                        | Input                     | Output              |  |  |  |  |
| Protocol               | 1min Bit Rate (bps)       | 1min Bit Rate (bps) |  |  |  |  |
| http                   | 114000                    | 4859000             |  |  |  |  |
| secure-http            | 1000                      | 5000                |  |  |  |  |
| bittorrent             | 0                         | 0                   |  |  |  |  |
| rtsp                   | 0                         | 0                   |  |  |  |  |
| rtp                    | 0                         | 0                   |  |  |  |  |
| skype                  | 0                         | 0                   |  |  |  |  |
| skinny                 | 0                         | 0                   |  |  |  |  |
| рор3                   | 0                         | 0                   |  |  |  |  |
| snmp                   | 0                         | 0                   |  |  |  |  |
| eigrp                  | 0                         | 0                   |  |  |  |  |
| unknown                | 0                         | Ø                   |  |  |  |  |
| Total                  | 115000                    | 4864000             |  |  |  |  |
| More                   |                           |                     |  |  |  |  |

#### IP NETFLOW

- NETFLOW IS AN EXTREMELY ADVANCED AND COMPLEX SYSTEM CISCO DEVICES CAN USE TO TRACK DATA FLOWS
- MANY COMMERCIAL SYSTEMS HAVE BEEN CREATED TO TAKE ADVANTAGE OF NETFLOW STATISTICS

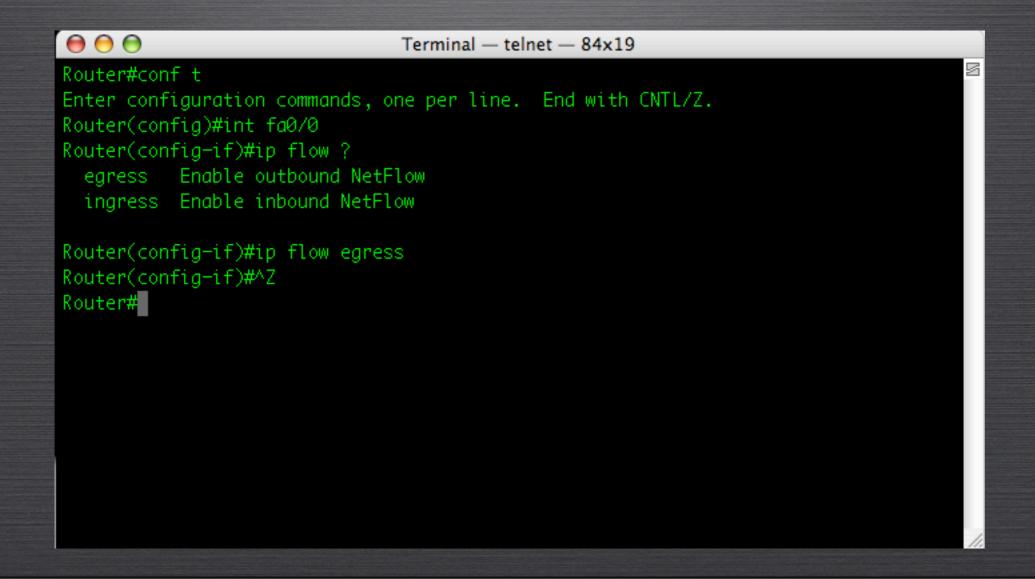

## IP NETFLOW

| ⊖ ⊖ ⊖ Terminal — telnet — 84x32                                               |       |        |        |       |        |       |      |              |       |       |        |        |        |        |   |
|-------------------------------------------------------------------------------|-------|--------|--------|-------|--------|-------|------|--------------|-------|-------|--------|--------|--------|--------|---|
| Router#s                                                                      | how i | р сас  | the f1 | OW    |        |       |      |              |       |       |        |        |        |        |   |
| IP packe                                                                      |       |        |        |       |        |       |      | •            |       |       |        |        |        |        |   |
|                                                                               |       |        |        |       |        |       |      |              |       |       | 384    |        |        |        |   |
| .000                                                                          | .019  | .483   | .000   | .000  | .000   | .009  | .000 | .000         | .000  | .000  | .000   | .000   | .000   | .000   |   |
| E12                                                                           | EAA   | E76    | 1024   | 1506  | 20.40  | 2560  | 2072 | 2504         | 4006  | 4600  |        |        |        |        |   |
|                                                                               |       |        |        |       |        |       |      | 3584<br>.000 |       |       |        |        |        |        |   |
| .000                                                                          | .000  | .000   | .000   | .405  | .000   | .000  | .000 | .000         | .000  | .000  |        |        |        |        |   |
| TP Flow                                                                       | Switc | hina   | Cache  | . 27  | 8544 H | ovtes |      |              |       |       |        |        |        |        |   |
| IP Flow Switching Cache, 278544 bytes<br>6 active, 4090 inactive, 18343 added |       |        |        |       |        |       |      |              |       |       |        |        |        |        |   |
| 603698 ager polls, 0 flow alloc failures                                      |       |        |        |       |        |       |      |              |       |       |        |        |        |        |   |
| Active flows timeout in 30 minutes                                            |       |        |        |       |        |       |      |              |       |       |        |        |        |        |   |
| Inactive flows timeout in 15 seconds                                          |       |        |        |       |        |       |      |              |       |       |        |        |        |        |   |
| IP Sub Flow Cache, 25736 bytes                                                |       |        |        |       |        |       |      |              |       |       |        |        |        |        |   |
| 0 active, 1024 inactive, 0 added, 0 added to flow                             |       |        |        |       |        |       |      |              |       |       |        |        |        |        |   |
| 0 alloc failures, 0 force free                                                |       |        |        |       |        |       |      |              |       |       |        |        |        |        |   |
| 1 chunk, 1 chunk added                                                        |       |        |        |       |        |       |      |              |       |       |        |        |        |        |   |
| last c                                                                        | leari | ing of | f stat | tisti | cs nev | /er   |      |              |       |       |        |        |        |        |   |
| Protocol                                                                      |       | ٦      | 「otal  | F     | lows   | Pack  | (ets | Bytes        | Pac   | kets  | Active | e(Sec] | ) Idl∈ | e(Sec) | ) |
|                                                                               |       | F      | lows   |       | /Sec   | 71    |      | /Pkt         |       |       | /      |        |        |        |   |
| TCP-WWW                                                                       |       |        | 224    |       | 0.0    |       | 26   | 47           |       | 0.0   |        | 0.0    |        | 1.6    |   |
| TCP-SMTP                                                                      |       |        |        |       |        |       |      |              |       |       |        |        |        |        |   |
| TCP-othe                                                                      | r     |        | 25     |       |        |       |      |              |       |       |        |        |        |        |   |
| UDP-NTP                                                                       |       |        | 17969  |       | 0.0    |       | 8    |              |       | 0.0   |        |        | 1      |        |   |
| UDP-othe                                                                      | :r    |        |        |       | 0.0    |       | 31   |              |       | 0.0   |        | 1.6    |        | 15.5   |   |
| ICMP                                                                          |       |        | 20     |       | 0.0    |       | 8    | 198          |       | 0.0   |        | 8.7    |        | 15.4   |   |
| Total:                                                                        |       | 1      | 18341  |       | 0.0    |       | 8    | 77           |       | 0.0   | 1      | 17.0   | 1      | 15.3   |   |
| SrcIf                                                                         |       | Src    | [Paddr | ress  | Dst    | tIf   |      | Dst          | [Padd | ress  | Pr     | SrcP   | DstP   | Pkts   | 3 |
| Fa0/1                                                                         |       |        | 59.242 |       |        | 0/0*  |      |              | .30.2 |       |        | 2710   |        | 1      |   |
| Fa0/1                                                                         |       |        | 64.21  |       |        | 0/0*  |      |              |       | 00.11 |        |        | 08EE   | 2      |   |
| More-                                                                         |       |        |        |       |        |       |      |              |       |       |        |        |        |        |   |

## IP NETFLOW

| $\Theta \Theta \Theta$                                                                                                    |                              | Term   | inal — t | elnet — | 84x32     |            |        |       |        |  |
|----------------------------------------------------------------------------------------------------|------------------------------|--------|----------|---------|-----------|------------|--------|-------|--------|--|
| IP Flow Switching Cache, 278544 bytes 6 active, 4090 inactive, 18343 added 603698 ager polls, 0 flow alloc failures Active flows timeout in 30 minutes Inactive flows timeout in 15 seconds IP Sub Flow Cache, 25736 bytes 0 active, 1024 inactive, 0 added, 0 added to flow 0 alloc failures, 0 force free |                              |        |          |         |           |            |        |       |        |  |
|                                                                                                    | chunk added                  |        |          |         |           |            |        |       |        |  |
| No.                                                                                                    | ing of statistic<br>Total Fi |        | ackets   | Bytes   | Packets A | ctive(Sec) | ) Idle | (Sec) |        |  |
|                                                                                                    | Flows                        |        |          | -       |           |            |        | low   |        |  |
| TCP-WWW                                                                                                    | 224                          | 0.0    | 26       | 47      | 0.0       | 0.0        |        | 1.6   |        |  |
| TCP-SMTP                                                                                                    | 5                            | 0.0    | 7        | 69      | 0.0       | 0.2        |        | 1.4   |        |  |
| TCP-other                                                                                                    | 25                           | 0.0    | 2        | 42      | 0.0       | 1.2        |        | 5.3   |        |  |
| UDP-NTP                                                                                                    | 17969                        | 0.0    | 8        | 76      | 0.0       | 17.4       | 1      | 5.4   |        |  |
| UDP-other                                                                                                    | 98                           | 0.0    | 31       | 201     | 0.0       | 1.6        | 1      | 5.5   |        |  |
| ICMP                                                                                                    | 20                           | 0.0    | 8        | 198     | 0.0       | 8.7        | 1      | 5.4   |        |  |
| Total:                                                                                                    | 18341                        | 0.0    | 8        | 77      | 0.0       | 17.0       | 1      | 5.3   |        |  |
| SrcIf                                                                                                    | SrcIPaddress                 | DstIf  |          | DstI    | Paddress  | Pr SrcP    | DstP   | Pkts  |        |  |
| Fa0/1                                                                                                    | 69.59.242.82                 | Fa0/0* | K        | 172.    | 30.2.26   | 11 2710    | 2710   | 1     |        |  |
| Fa0/1                                                                                                    | 12.164.210.1                 | Fa0/0* | k        | 172.    | 30.100.11 | 11 00A1    | 08EE   | 2     |        |  |
| SrcIf                                                                                                    | SrcIPaddress                 | DstIf  |          | DstI    | Paddress  | Pr SrcP    | DstP   | Pkts  |        |  |
| Fa0/1                                                                                                    | 12.164.210.1                 | Fa0/0* | K        | 172.    | 30.100.11 | 11 00A1    | 08ED   | 2     |        |  |
| Fa0/1                                                                                                    | 208.47.130.1                 | Fa0/0* | C        | 172.    | 30.100.11 | 11 00A1    | 0914   | 2     |        |  |
| Fa0/1                                                                                                    | 208.47.130.1                 | Fa0/0* | k        | 172.    | 30.100.11 | 11 00A1    | 0915   | 2     |        |  |
| Fa0/1                                                                                                    | 216.115.21.69                | Fa0/0* | k        | 172.    | 30.2.30   | 11 2710    | 1305   | 1     | _      |  |
| Fa0/1                                                                                                    | 209.133.111.21               |        |          |         | 30.3.94   | 06 0050    |        | 188K  | A<br>Y |  |
| Router#                                                                                                    |                              |        |          |         |           |            |        |       | /      |  |

#### MRTG AND SNMP

- THE MULTI-ROUTER TRAFFIC GRAPHER IS A UTILITY
   THAT HAS BEEN AROUND FOR EONS
  - O AVAILABLE AS A FREE DOWNLOAD FROM <u>WWW.MRTG.ORG</u>
  - O CREATES HTML PAGES GRAPHING SPECIFIED SNMP COUNTERS

#### MRTG AND SNMP

- THE MULTI-ROUTER TRAFFIC GRAPHER IS A UTILITY
   THAT HAS BEEN AROUND FOR EONS
  - O AVAILABLE AS A FREE DOWNLOAD FROM <u>WWW.MRTG.ORG</u>
  - O CREATES HTML PAGES GRAPHING SPECIFIED SNMP COUNTERS

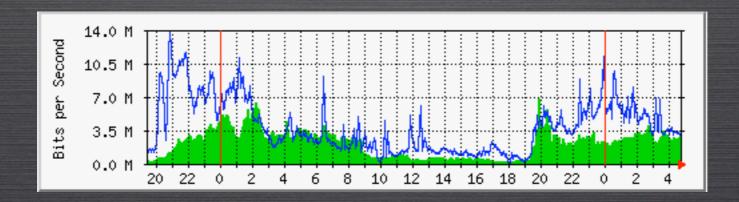

#### HIGH-LEVEL VIEW OF SNMP

- O SNMP IS A PROTOCOL THAT ALLOWS YOU TO PERFORM GET AND SET OPERATIONS ON MANAGEMENT INFORMATION BASE (MIB) OBJECTS ON A NETWORK DEVICE
  - GET OPERATIONS RETRIEVE INFORMATION
  - SET OPERATIONS CHANGE INFORMATION
  - EVERY INFORMATIONAL ITEM ON A CISCO DEVICE HAS A MIB IDENTIFIER

## REPLACING PASSWORDS USING SNMP

SNMPSET -T 10 -R 5 -C COMMUNITYNAME HOSTNAME .1.3.6.1.4.1.9.2.1.53.150.150.150.1 OCTETSTRING CONFIGFILE.TXT

#### WHERE:

- 150.150.150.150 is the address of the Trivial File
   Transfer Protocol (TFTP) server
- OHOSTNAME IS THE HOSTNAME OF THE ROUTER (OR ITS IP ADDRESS)
- CONFIGFILE.TXT IS THE FILE CONTAINING THE CONFIGURATION COMMANDS THAT YOU WISH TO IMPLEMENT (THIS FILE MUST BE IN A DIRECTORY REACHABLE BY TFTP TO THE TFTP SERVER)

EXAMPLE OF CONFIGFILE.TXT NO ENABLE SECRET
ENABLE SECRET NEWPASSWORD
END

#### PRTG

- FREEWARE / COMMERCIAL MRTG-LIKE PRODUCT
  - O INSTALLS ON WINDOWS
  - FREE VERSION COMES WITH 3 COUNTERS
  - COMMERCIAL VERSION IS RELATIVELY INEXPENSIVE
  - AUTOMATICALLY COMES WITH MIB COUNTERS PRE-CONFIGURED FOR MOST CISCO DEVICES
- O AVAILABLE AT <a href="http://www.paessler.com/prtg">HTTP://www.paessler.com/prtg</a>

#### PRTG

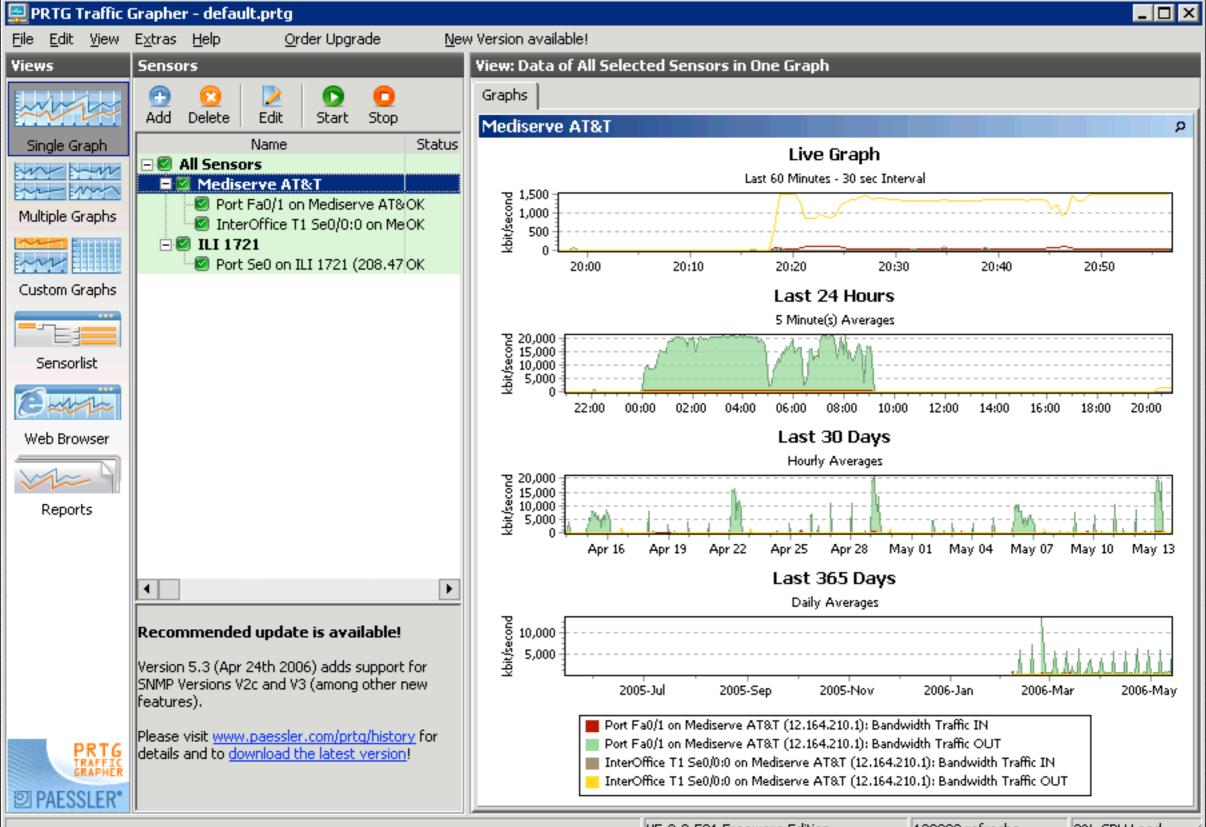

- O GET PASS
- RIP GENERATOR
- O SWITCH INSPECTOR
- O KIWI SYSLOG / CATTOOLS

#### BOSON GETPASS 1.1 - CRACK LEVEL 7 ENCRYPTION

HTTP://WWW.ADTECNETWORKS.COM/CISCOUTILS/GET\_PASS.EXE

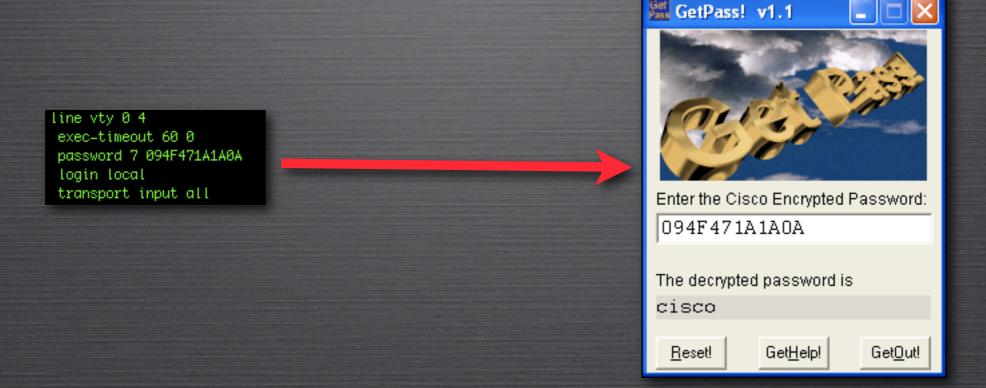

#### BOSON RIP ROUTE GENERATOR

HTTP://WWW.ADTECNETWORKS.COM/CISCOUTILS/RIP GEN.EXE

O NETXAR SWITCHINSPECTOR

HTTP://WWW.SWITCHINSPECTOR.COM/

 ALLOWS YOU TO IDENTIFY THE DEVICES ATTACHED TO EACH OF THE SWITCH PORTS IN YOUR ORGANIZATION

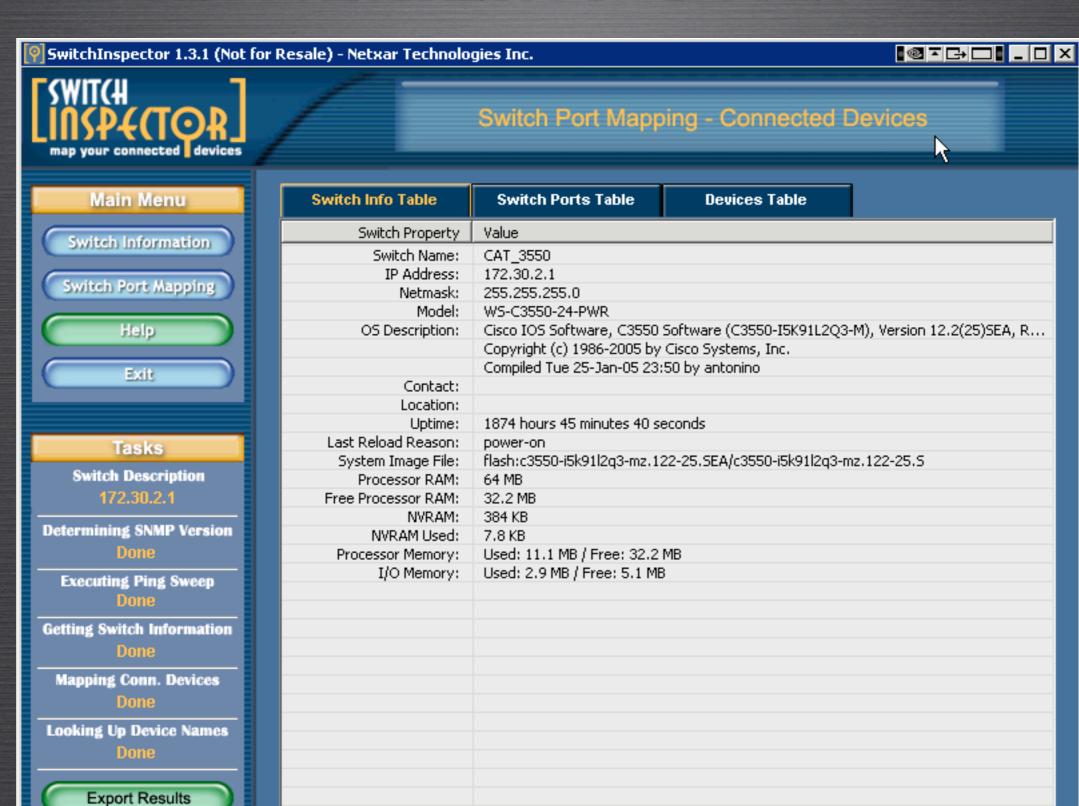

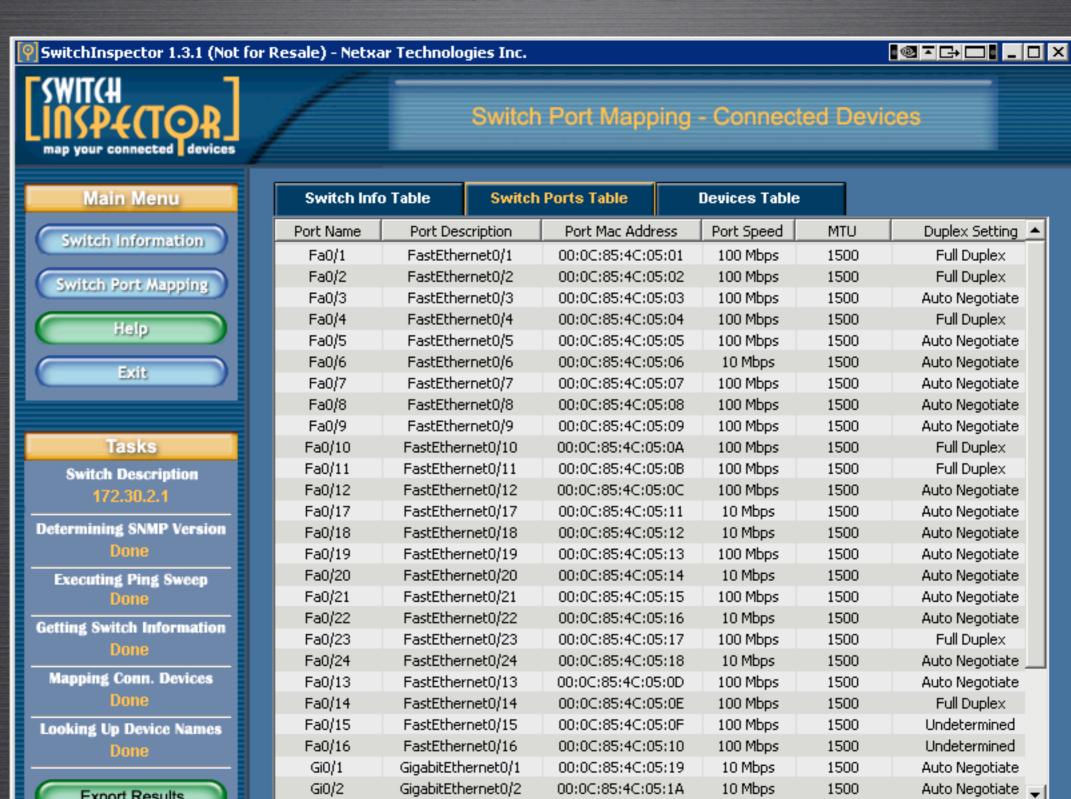

Gi0/2

Export Results

GigabitEthernet0/2

00:0C:85:4C:05:1A

10 Mbps

1500

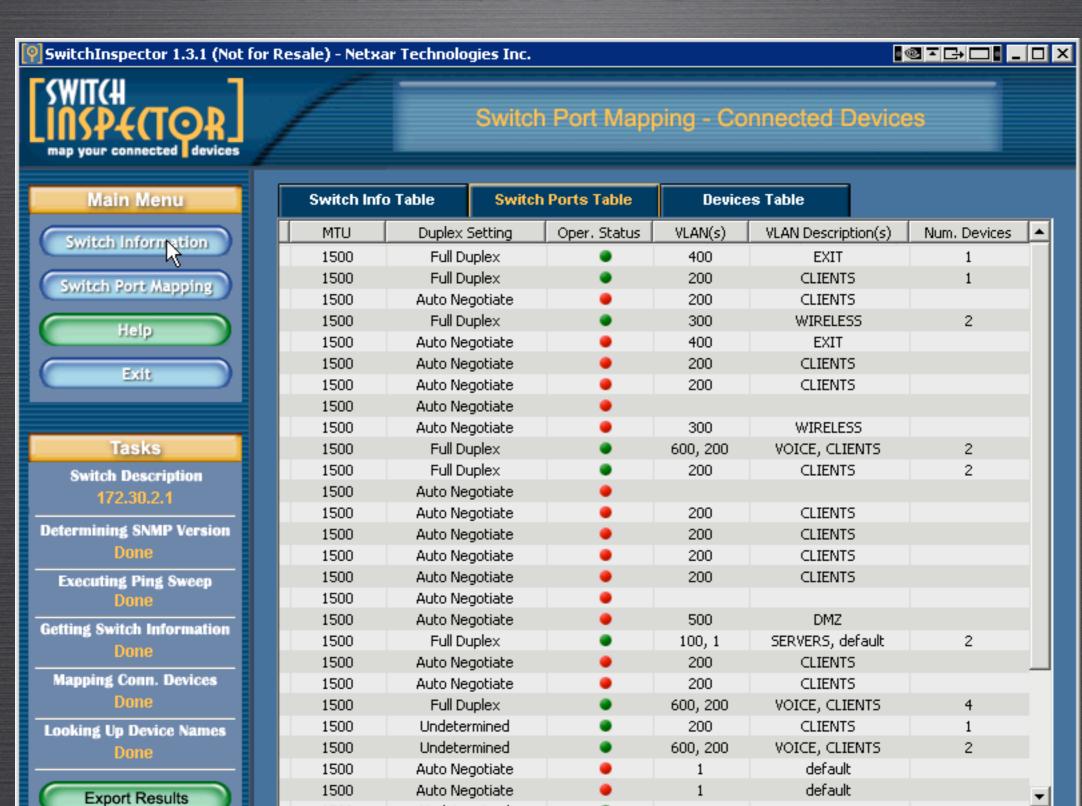

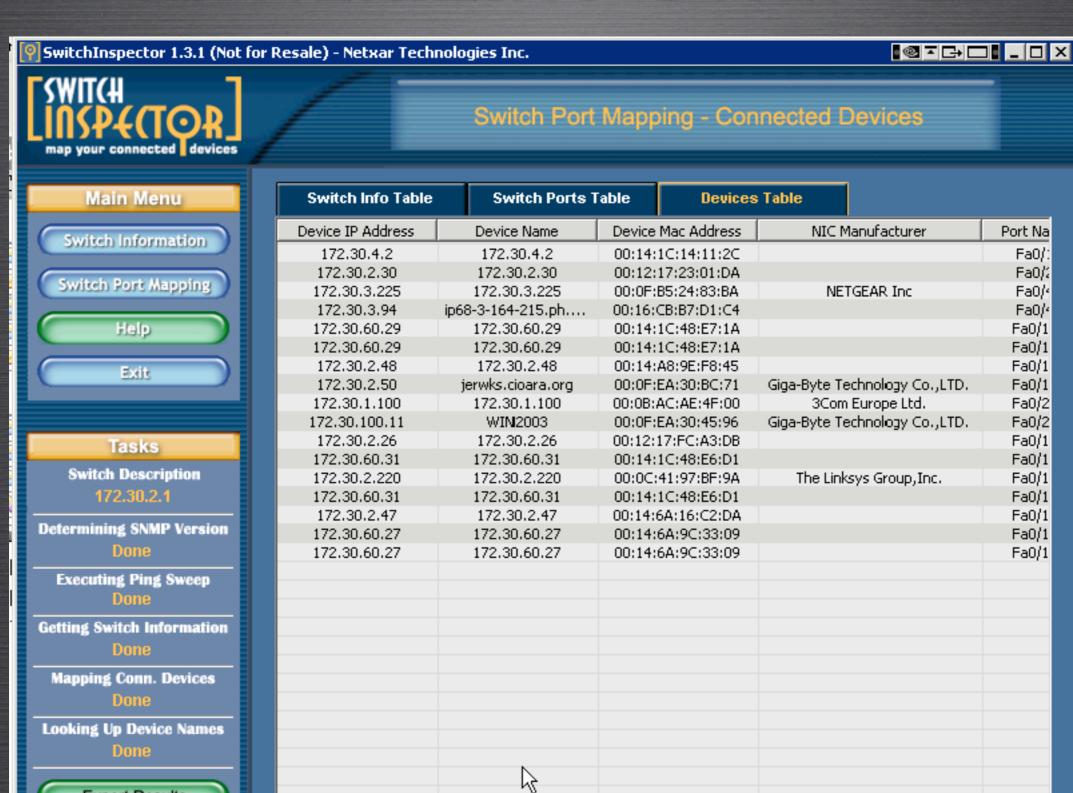

Export Results

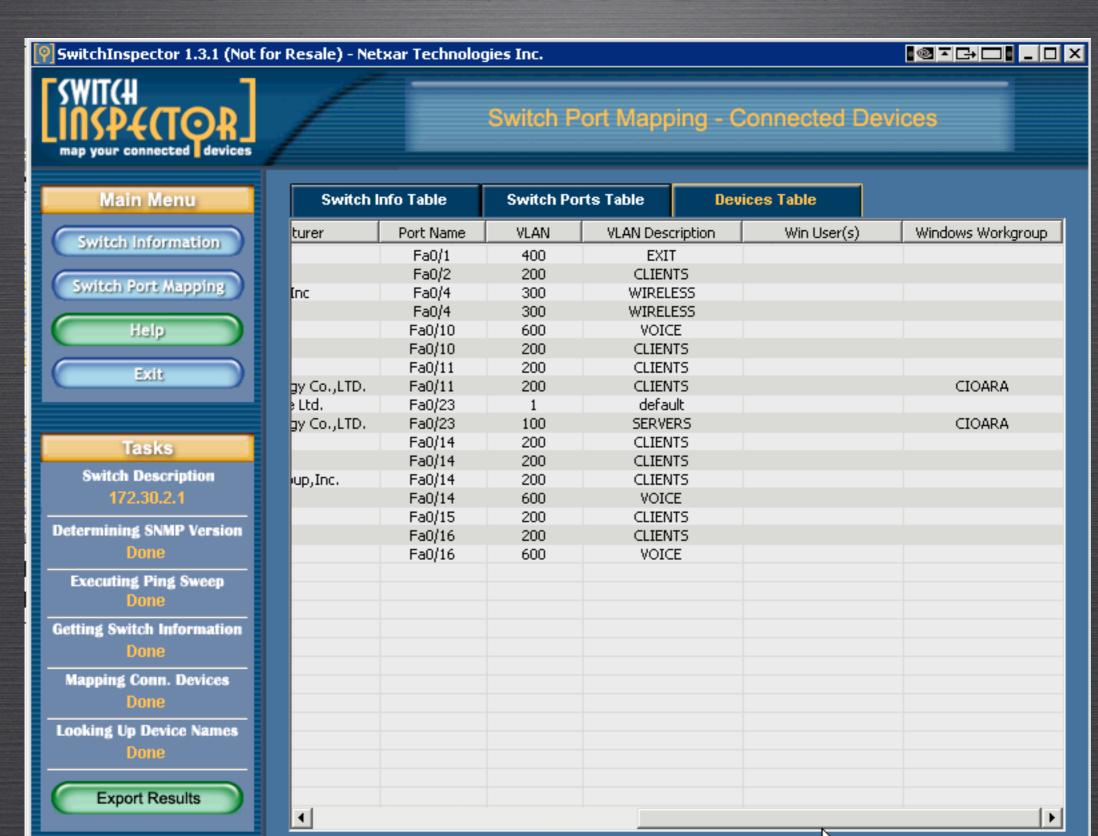

#### KIWI SYSLOG

HTTP://WWW.KIWISYSLOG.COM

| Si Kiwi Syslog Daemon (Registered - Version 8) |          |                  |           |                                       | × |
|------------------------------------------------|----------|------------------|-----------|---------------------------------------|---|
| <u>File Edit View H</u> elp                    |          |                  |           |                                       |   |
| 🔒 🛂 📠 🛕 🔘 Display 00 (Default) 💌               |          |                  |           |                                       |   |
| Date                                           | Time     | Priority         | Hostname  | Message                               | ^ |
| 03-07-2006                                     | 10:18:36 | Mail.Info        | 10.0.0.10 | This is Syslog test message number 24 |   |
| 03-07-2006                                     | 10:18:35 | System3.Emerg    | 10.0.0.10 | This is Syslog test message number 23 |   |
| 03-07-2006                                     | 10:18:34 | Local0.Emerg     | 10.0.0.10 | This is Syslog test message number 22 |   |
| 03-07-2006                                     | 10:18:33 | Mail.Debug       | 10.0.0.10 | This is Syslog test message number 21 |   |
| 03-07-2006                                     | 10:18:32 | Syslog.Warning   | 10.0.0.10 | This is Syslog test message number 20 |   |
| 03-07-2006                                     | 10:18:31 | Local0.Debug     | 10.0.0.10 | This is Syslog test message number 19 |   |
| 03-07-2006                                     | 10:18:30 | Local5.Alert     | 10.0.0.10 | This is Syslog test message number 18 |   |
| 03-07-2006                                     | 10:18:29 | System4.Debug    | 10.0.0.10 | This is Syslog test message number 17 |   |
| 03-07-2006                                     | 10:18:28 | Local3.Info      | 10.0.0.10 | This is Syslog test message number 16 |   |
| 03-07-2006                                     | 10:18:27 | Lpr.Critical     | 10.0.0.10 | This is Syslog test message number 15 |   |
| 03-07-2006                                     | 10:18:26 | System4.Notice   | 10.0.0.10 | This is Syslog test message number 14 |   |
| 03-07-2006                                     | 10:18:25 | System1.Critical | 10.0.0.10 | This is Syslog test message number 13 |   |
| 03-07-2006                                     | 10:18:24 | User.Warning     | 10.0.0.10 | This is Syslog test message number 12 |   |
| 03-07-2006                                     | 10:18:23 | System2.Info     | 10.0.0.10 | This is Syslog test message number 11 |   |
| 03-07-2006                                     | 10:18:22 | Local6.Critical  | 10.0.0.10 | This is Syslog test message number 10 |   |
| 03-07-2006                                     | 10:18:21 | Local4.Emerg     | 10.0.0.10 | This is Syslog test message number 9  |   |
| 03-07-2006                                     | 10:18:20 | UUCP.Debug       | 10.0.0.10 | This is Syslog test message number 8  |   |
| 03-07-2006                                     | 10:18:19 | Local4.Info      | 10.0.0.10 | This is Syslog test message number 7  |   |
| 03-07-2006                                     | 10:18:18 | User.Error       | 10.0.0.10 | This is Syslog test message number 6  |   |
| 03-07-2006                                     | 10:18:17 | Local3.Notice    | 10.0.0.10 | This is Syslog test message number 5  |   |
| 03-07-2006                                     | 10:18:16 | Kernel.Info      | 10.0.0.10 | This is Syslog test message number 4  | Y |
| 100% 24 MPH 10:20 03-07-2006                   |          |                  |           |                                       |   |

KIWI CATTOOLS - CONFIG DIF, MULTI COMMANDS

HTTP://WWW.KIWISYSLOG.COM

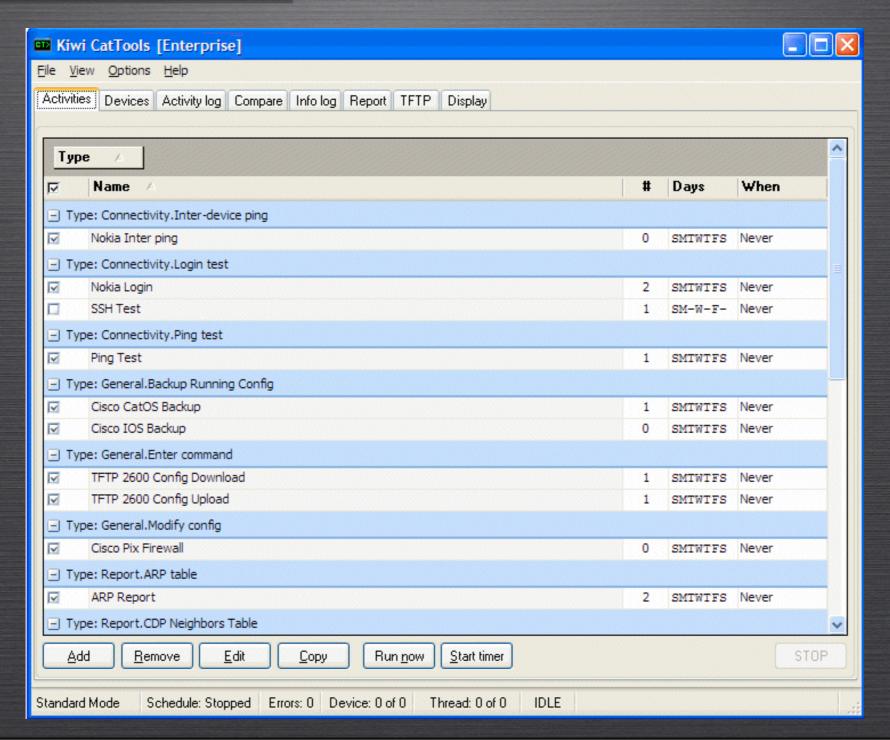

REALLY AWESOME NEW CISCO CONFIG DIFFER (RANCID)

HTTP://WWW.SHRUBBERY.NET/RANCID/#STARTED

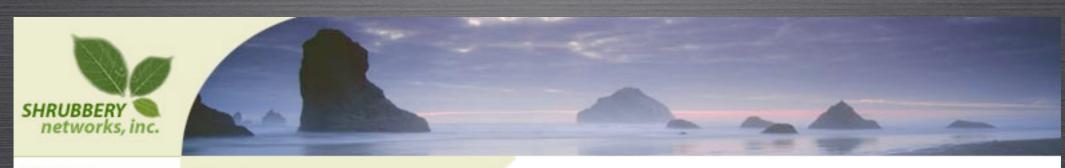

Company

Services

Tools

**Products** 

Customers

Tools

RANCID - Really Awesome New Cisco conflg Differ

RANCID monitors a router's (or more generally a device's) configuration, including software and hardware (cards, serial numbers, etc) and uses <a href="CVS">CVS</a> (Concurrent Version System) or <a href="Subversion">Subversion</a> to maintain history of changes.

SIMALR TO CATTOOLS, BUT COMPLETELY FREE

## QUESTIONS?

Check out:

http://www.ciscoblog.com

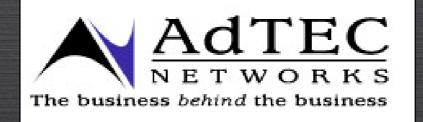

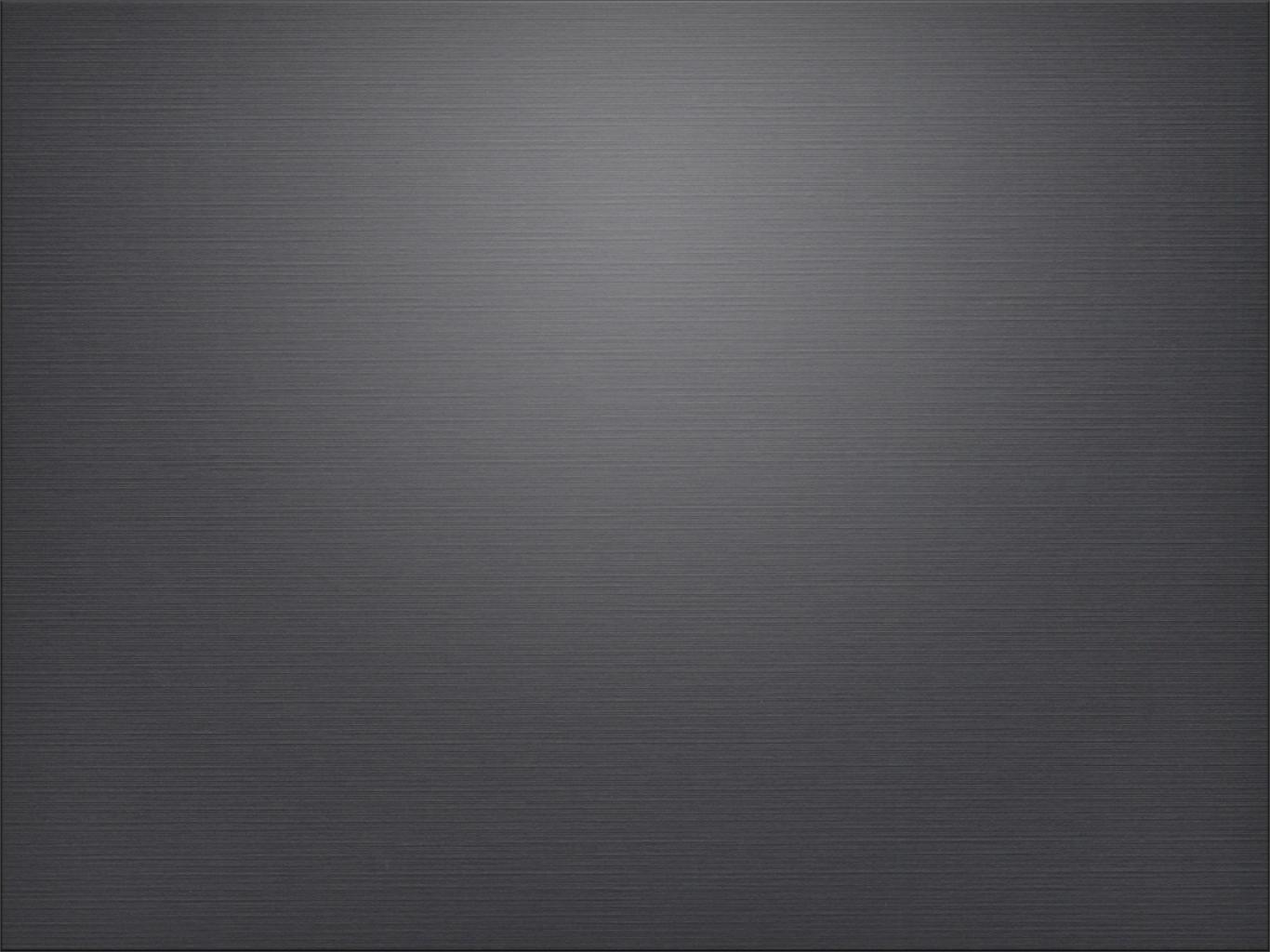